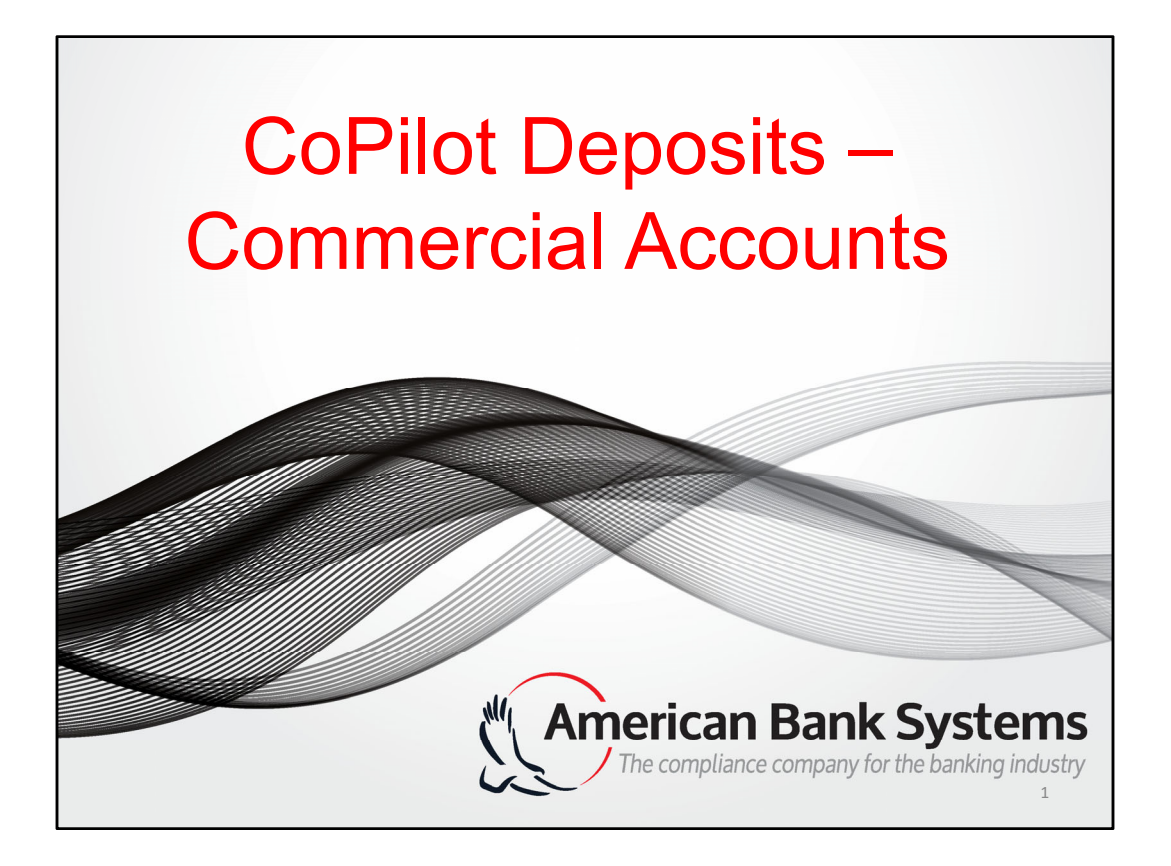

# **CoPilot Deposits – Consumer Accounts Gary Reed** – VP Sales Associate **David Walls –** VP Director of Customer Care 2 *Welcome!*

This session will cover items within CoPilot to customize the system to increase operational efficiencies.

### **Disclaimer**

This material is current as of October 22, 2019, and is designed to provide accurate information about the subject matter covered. American Bank Systems makes no representation or warranties of any kind or nature with respect to the contents of this material and specifically excludes any such representations or warranties, including without limitation, the implied warranties of MERCHANTABILITY and FITNESS FOR ANY PARTICULAR PURPOSE. This material is for training purposes and should not be used to verify regulatory requirements. To determine compliance with any requirement, please consult the Federal Register publication of these amendments, the Regulation and related Commentary, and the CFPB's Guides.

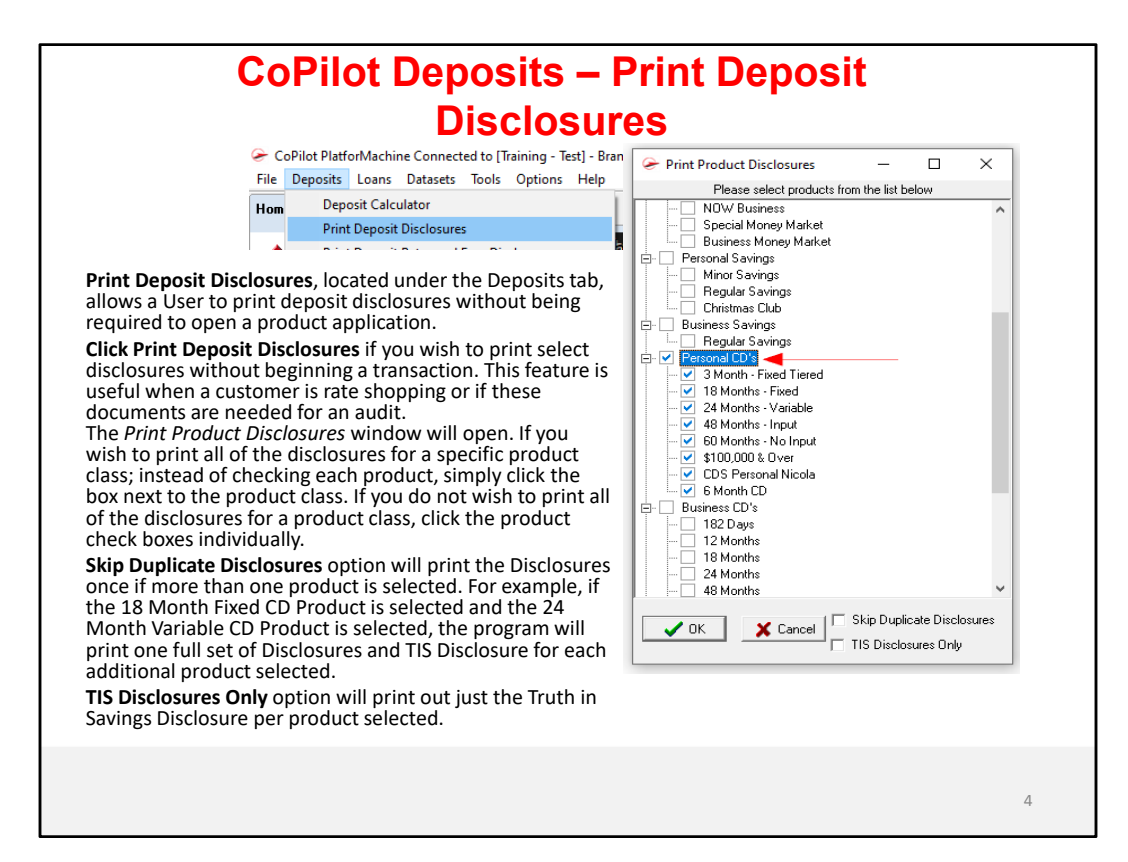

### CoPilot Deposits – LLC

If the account is not exempt from<br>Beneficial Owners, the Beneficial<br>Owner information will need to be<br>collected for each owner that has<br>at least 25% ownership for the

Beneficial Owner Option – From<br>the drop-down selection you will<br>be able to choose if the Owner is<br>Beneficial Owner Only, Control<br>Individual Only, or if Beneficial<br>Only en an Control Individual.<br>One person will need to be<br>i

**Full Name** - The full name of the Owner will need to be entered.<br>You will be able to select the person from the drop down. **Ownership Percentage** – Enter the percentage the Owner has in<br>the business. The Owner must<br>own at least 25% to be considered<br>a Beneficial Owner.

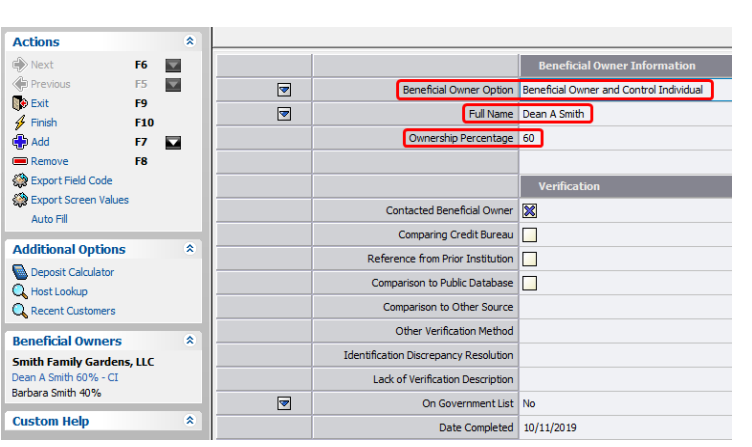

## CoPilot Deposits – Public Funds

**Business Exempt from Beneficial Owners** ‐ If the account is considered exempt down selection. In this case since this account is being established by the city of Yukon, they are exempt being a government entity.

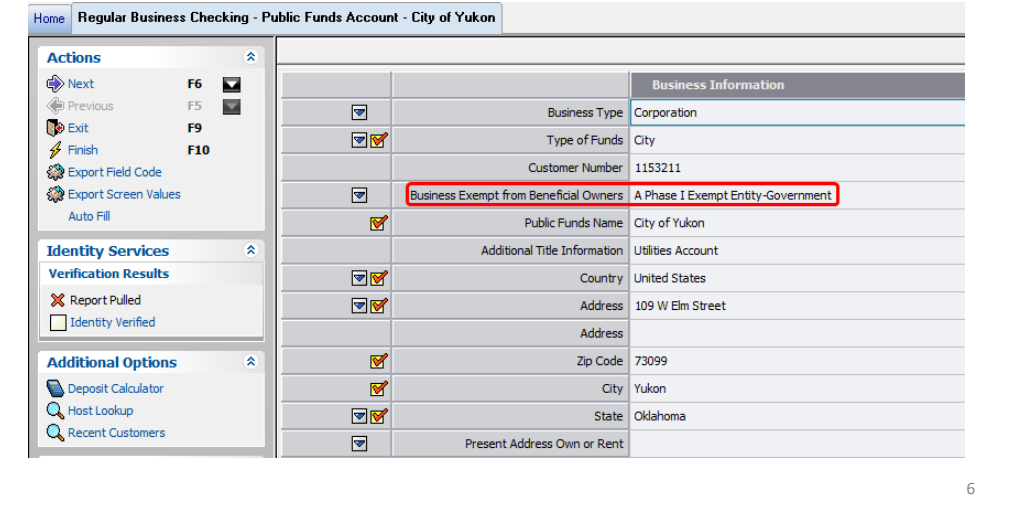

### CoPilot Deposits – Sole Proprietorship

**Business Exempt from Beneficial Owners** - If the account is considered exempt from Beneficial<br>Owners, you will be able to make the selection from the drop-down selection. In this case since<br>this account is for a sole prop

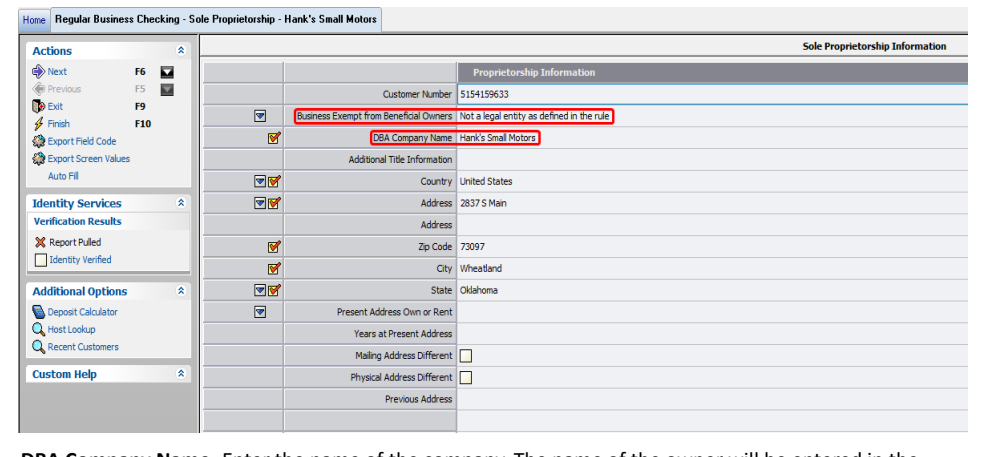

**DBA Company Name**‐ Enter the name of the company. The name of the owner will be entered in the Signer Information screen.

### CoPilot Deposits – Sole Proprietorship

**EIN** – If you are going to use the owner SSN, you will need to leave the EIN as all zeros. Otherwise, please enter the EIN if it is provided by the Owner.

#### **Business Document Type** – A selection can be made from the drop‐down selection on the document type the individual is providing for

opening the account.

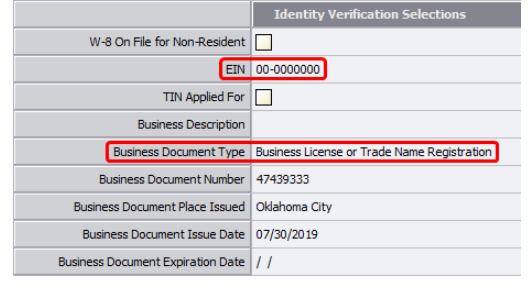

## CoPilot Deposits – Sole Proprietorship

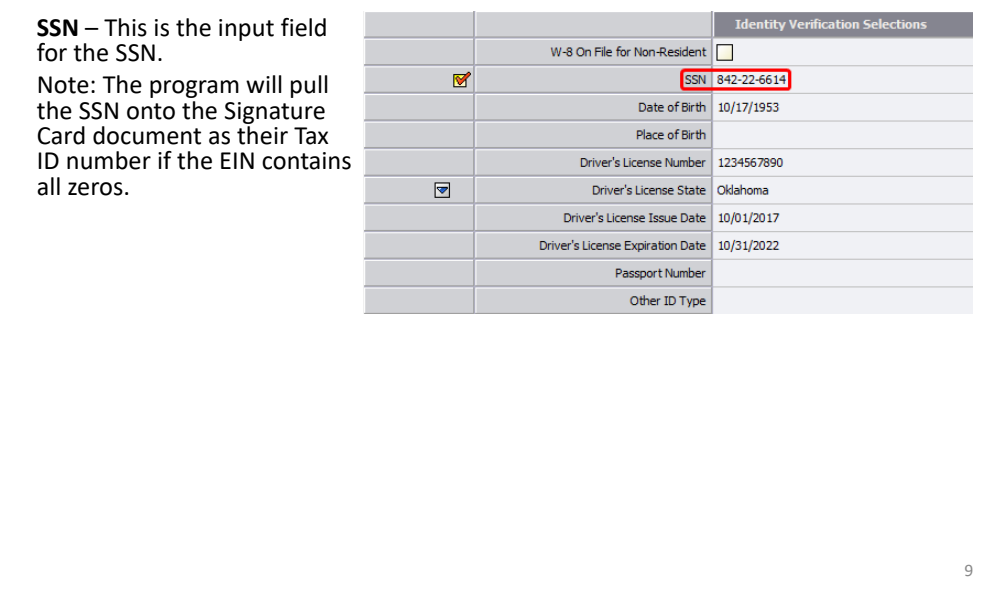

#### CoPilot Deposits – Sole Proprietorship with POD Beneficiary Home Regular Business Checking - Sole Proprietorship - Hank's Small Motors In the event the Owner wishes to have a POD Beneficiary for the **Commands**  $\hat{\mathbf{x}}$ account you will need to follow the following steps. Beginning with this screen you will need to select  $\blacksquare$  Save **Save and Exit** screen you will need to select<br>Additional Documents. **Process**  $\overline{\mathbf{x}}$ Application/ID Verification Credit Decision **O** Disclosures Account Documents Deluxe Check Order Print Starter Checks Document Imaging Export **Tools**  $\hat{\mathbf{x}}$ Deposit Calculator Change Class Code Additional Documents Document Checklist

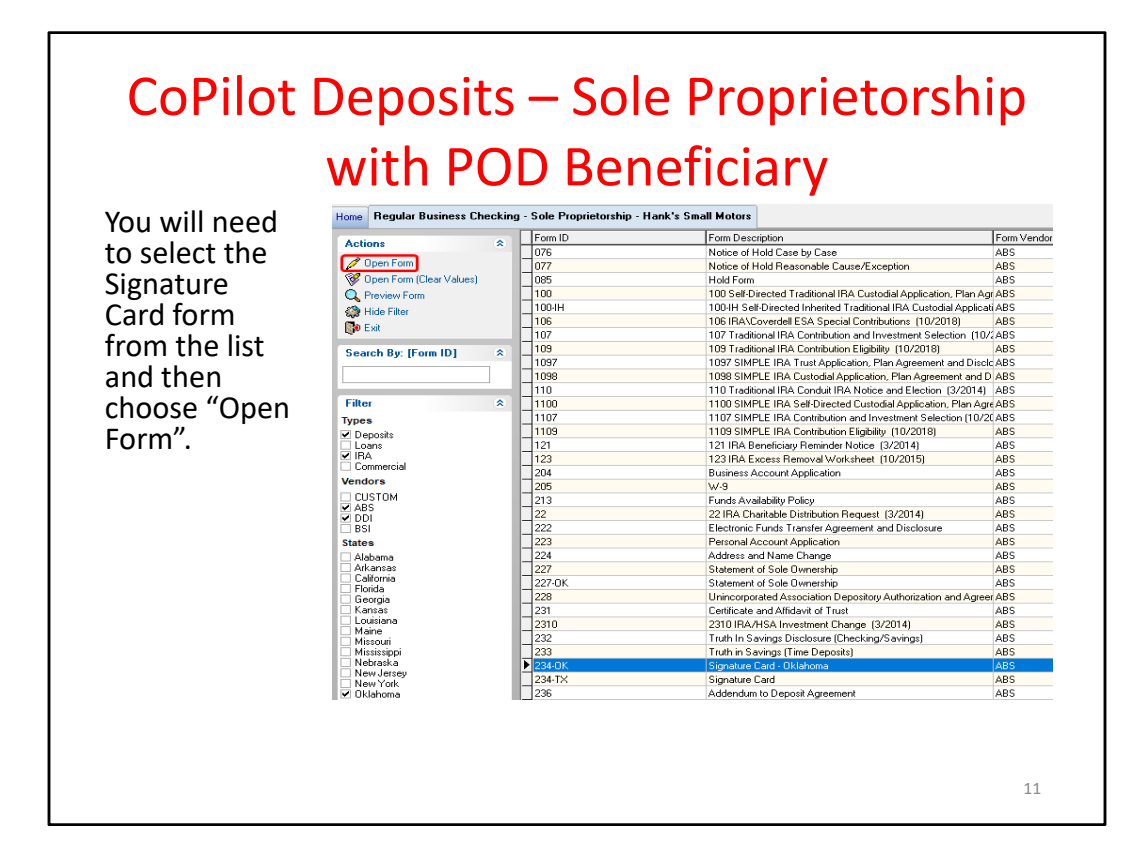

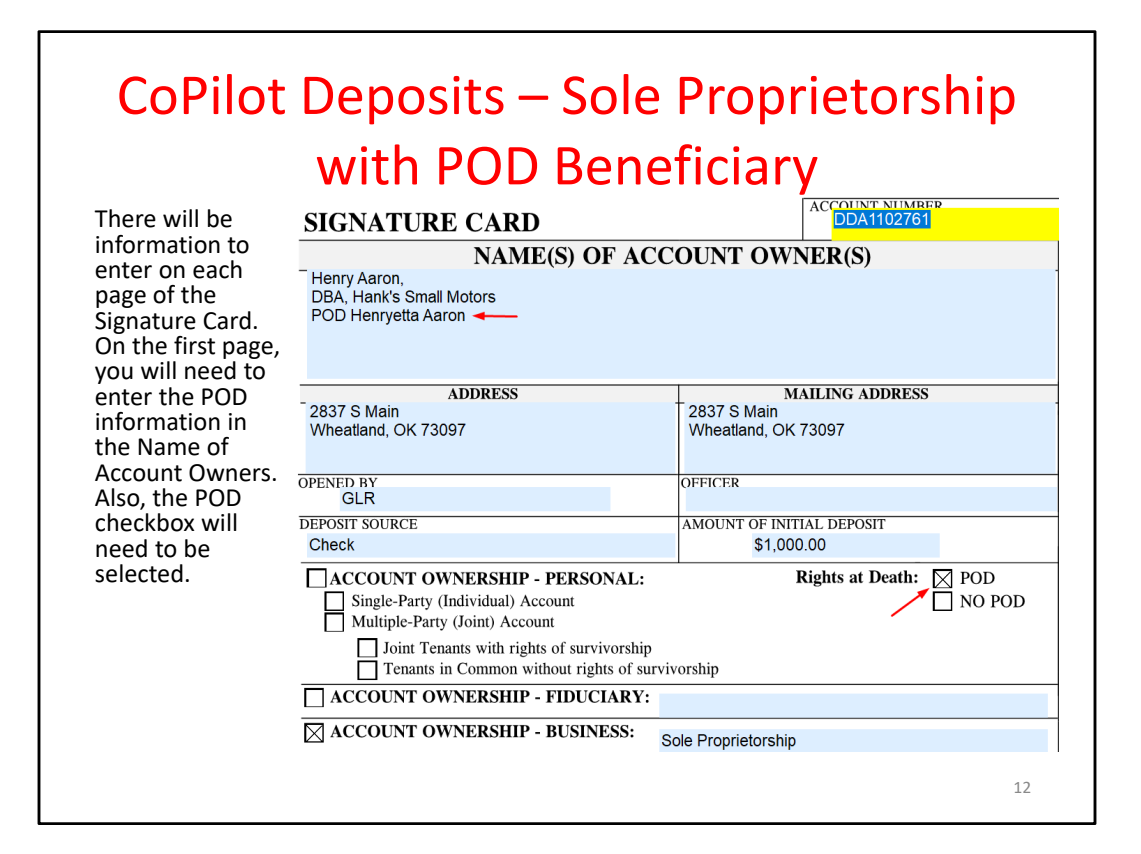

### CoPilot Deposits – Sole Proprietorship with POD Beneficiary

You will need to mark the Payable on Death (POD) checkbox and fill out the name of beneficiary, address, city, state, zip code, phone number, and relationship on the second page of the Signature Card.

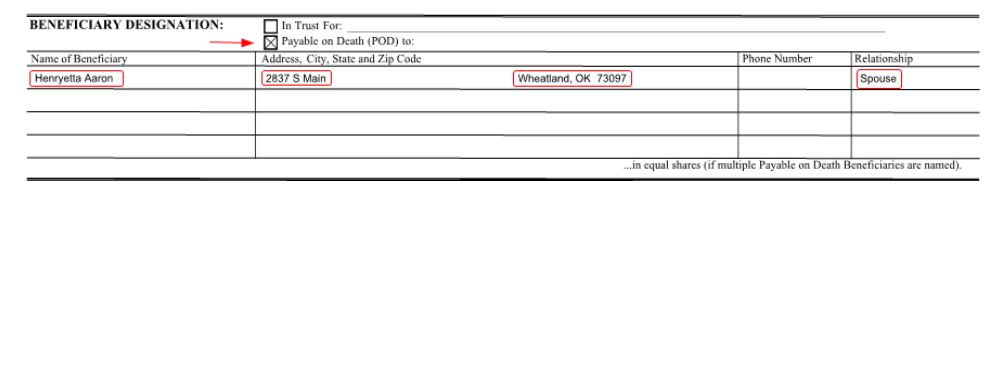

# CoPilot Deposits – Revocable Trust – Additional Documents<br>
Home Regular Business Checking - Sole Proprietorship - Hank's Small Motors

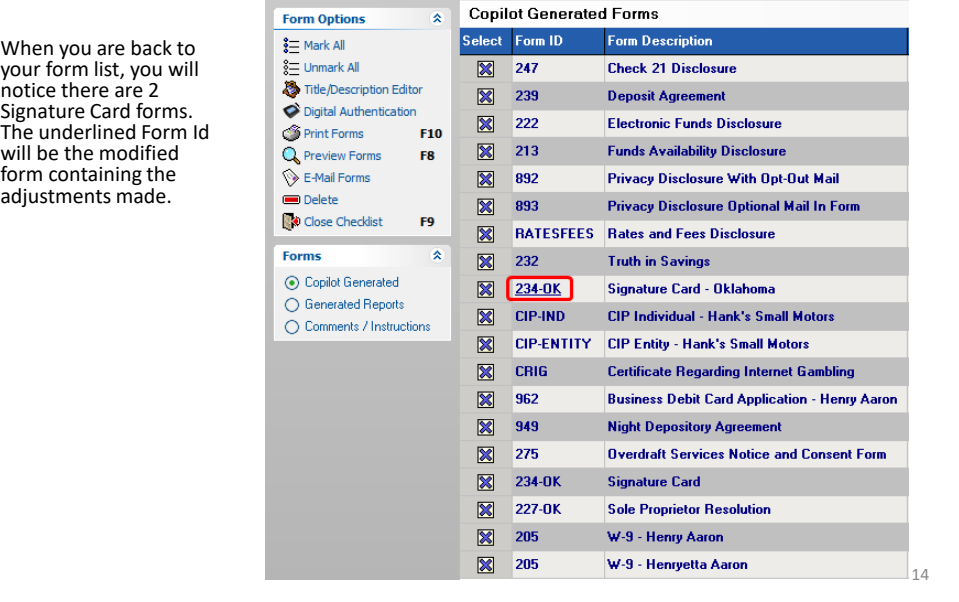

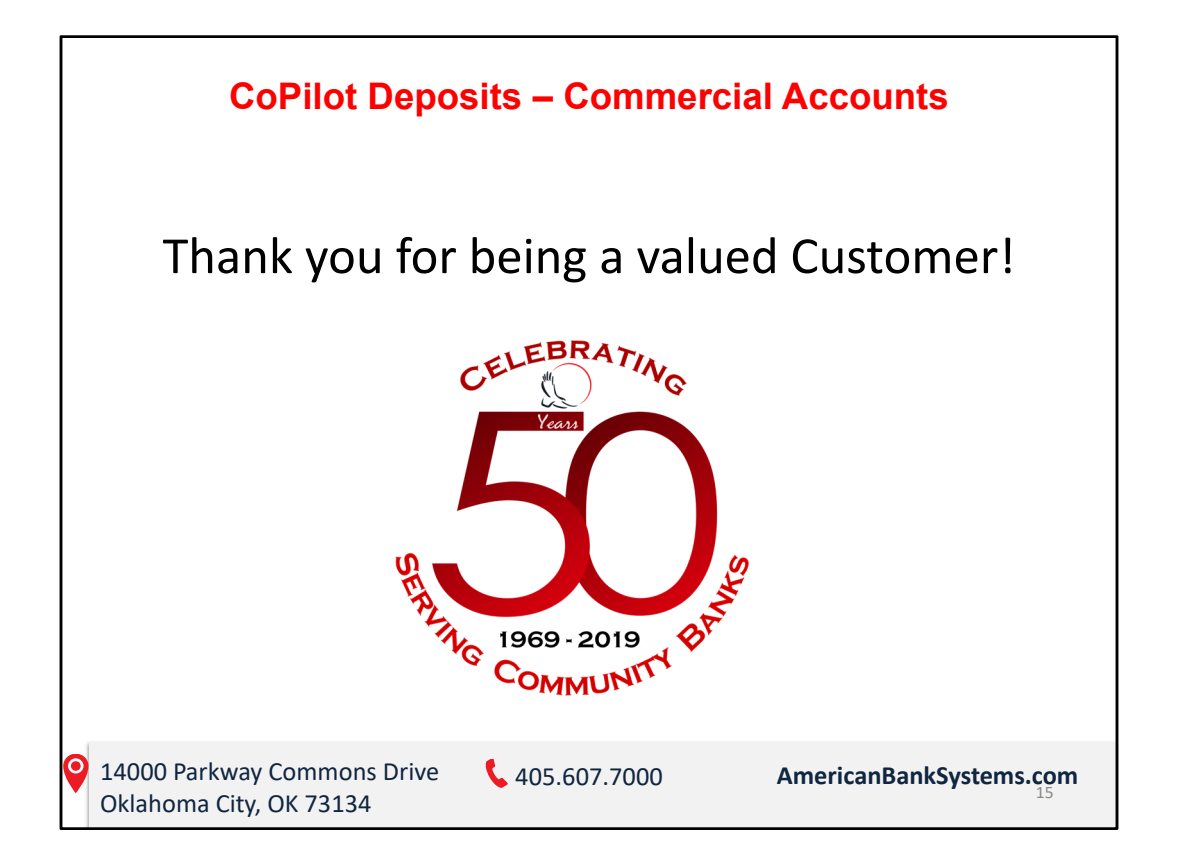